**فايل راهنماي دانشجويان** 

**پيش نيازهاي ضروري:** 

.1 در صورت استفاده از كامپيوتر، نصب نرم افزار Connect Adobe بر روي رايانه

.2 در صورت استفاده از گوشي موبايل يا تبلت، نصب نرم افزار Connect Adobe

.3 نصب فونت هاي مخصوص Connect Adobe براي حل مشكل تايپ فارسي در محيط كلاس مجازي در صورت اتصال با كامپيوتر

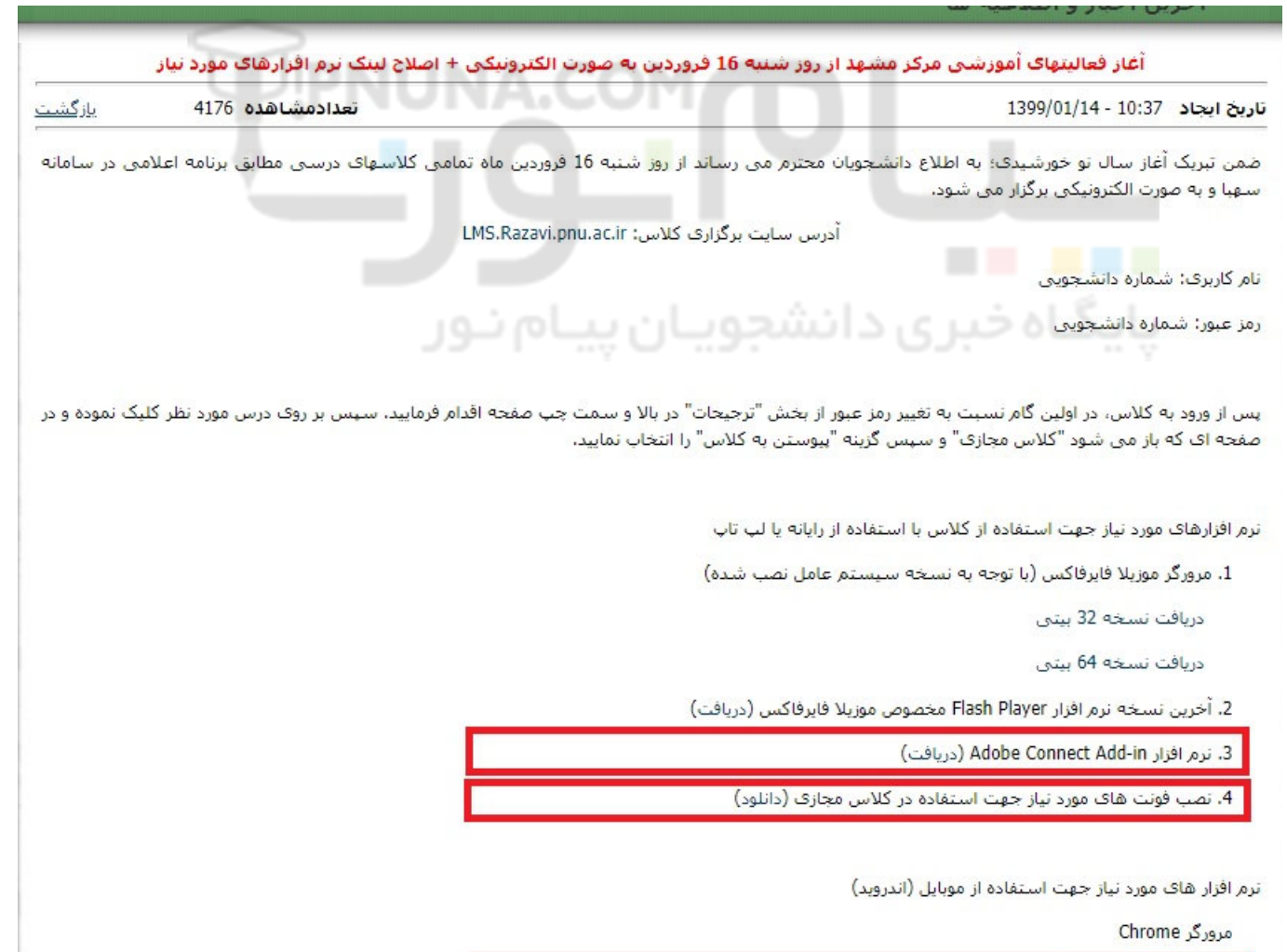

WWW.PNUNA.COM **[WWW.PNUNA.COM](http://pnuna.com)**

نرم افزار Adobe Connect

### **مراحل:**

-1 مرورگر گوگل كروم را اجرا كنيد كنيد مراجعه http://LMS.razavi.pnu.ac.ir آدرس به -2

(**نام كاربري: شماره دانشجويي ـــ كلمه عبور: شماره دانشجويي) -3**نام كاربري و كلمه عبور خود را وارد كنيد

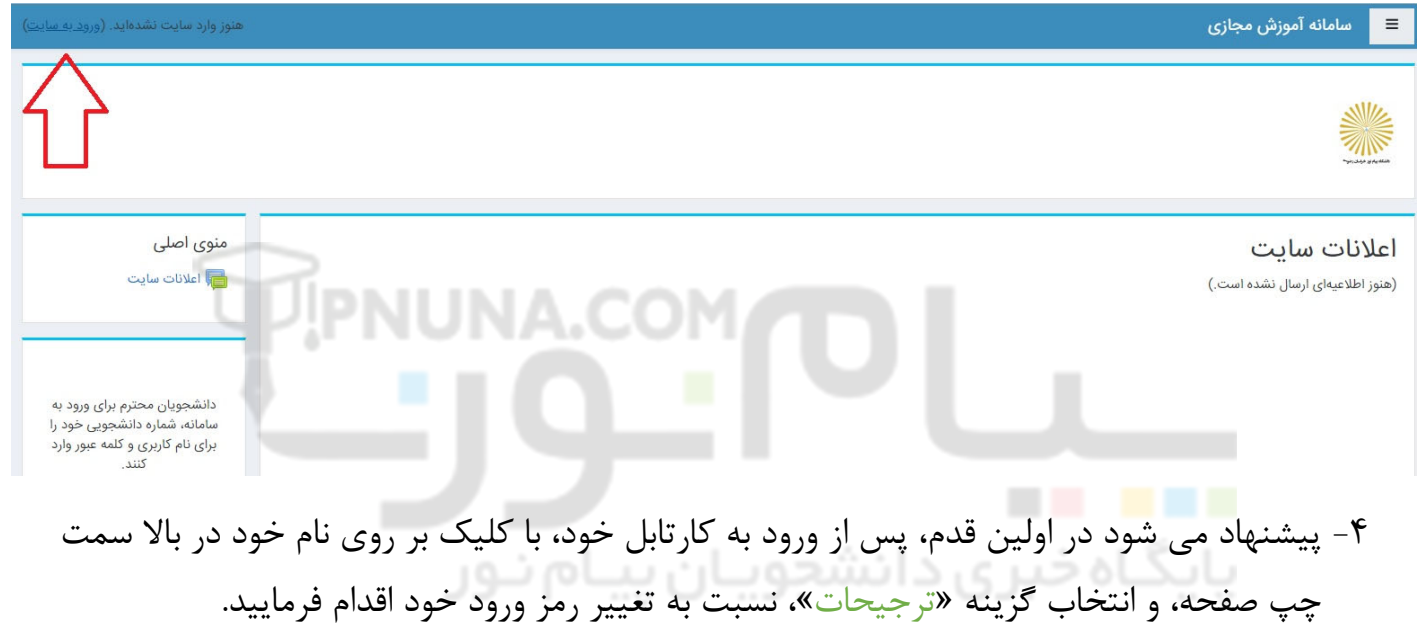

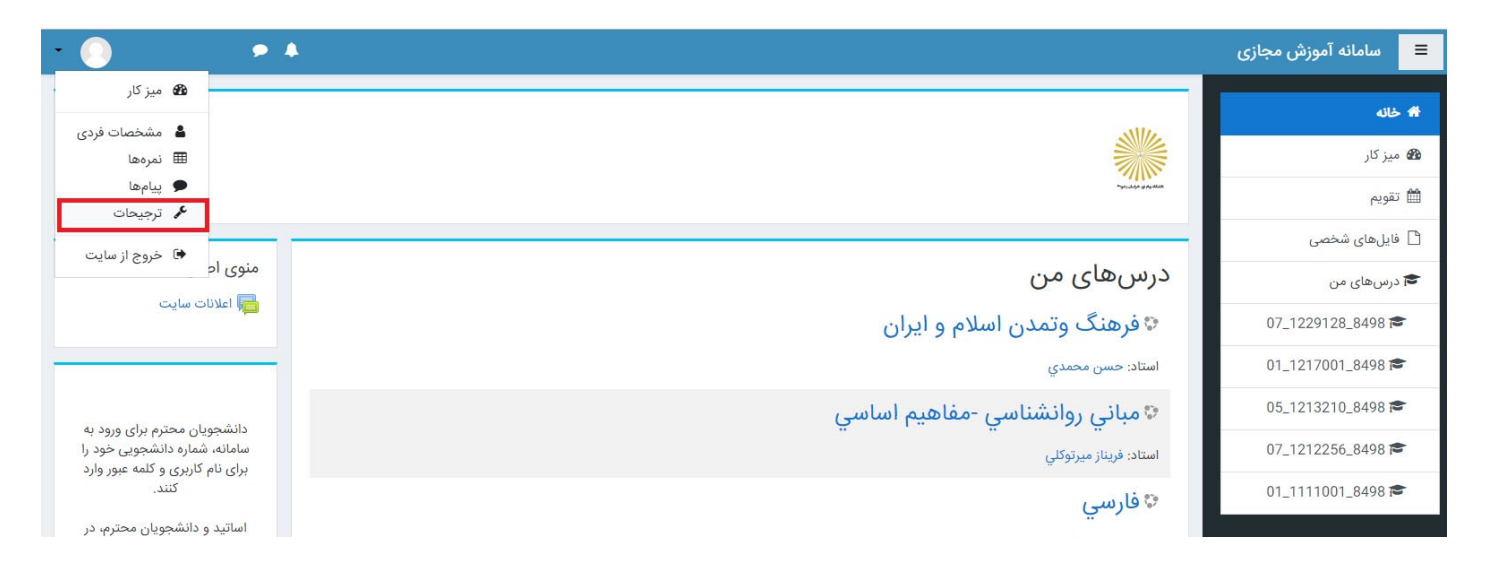

5- بر روي درس مورد نظر كليك كنيد.

-6 در صورتي كه كلاس توسط استاد در سيستم تعريف شده باشد، در صفحه اي كه باز مي شود بر روي عنوان كلاس مجازي كليك كنيد.

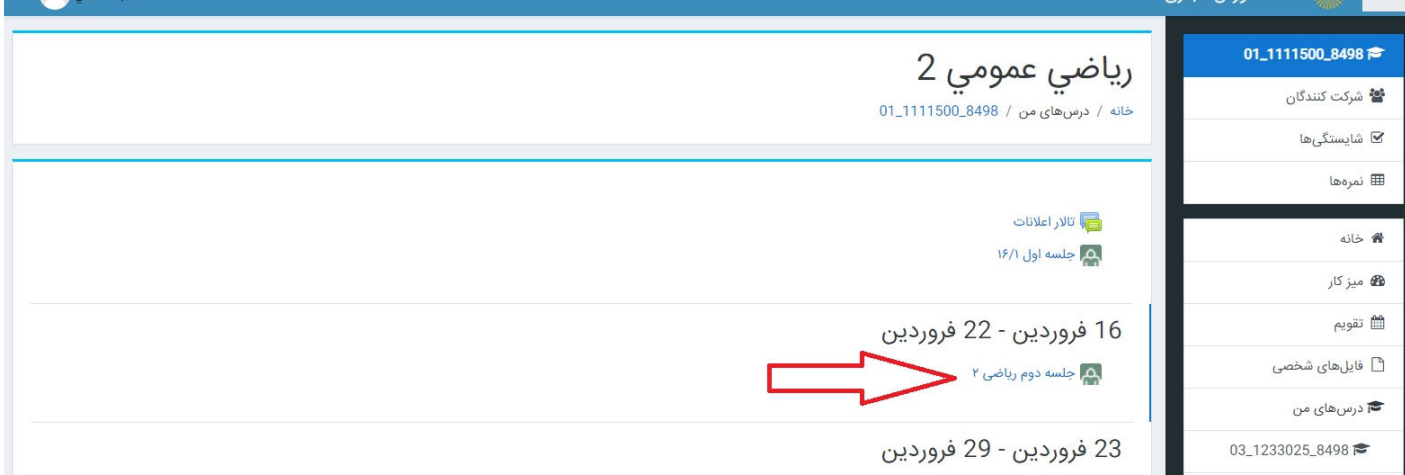

# -7 گزينه پيوستن به كلاس را انتخاب نماييد.

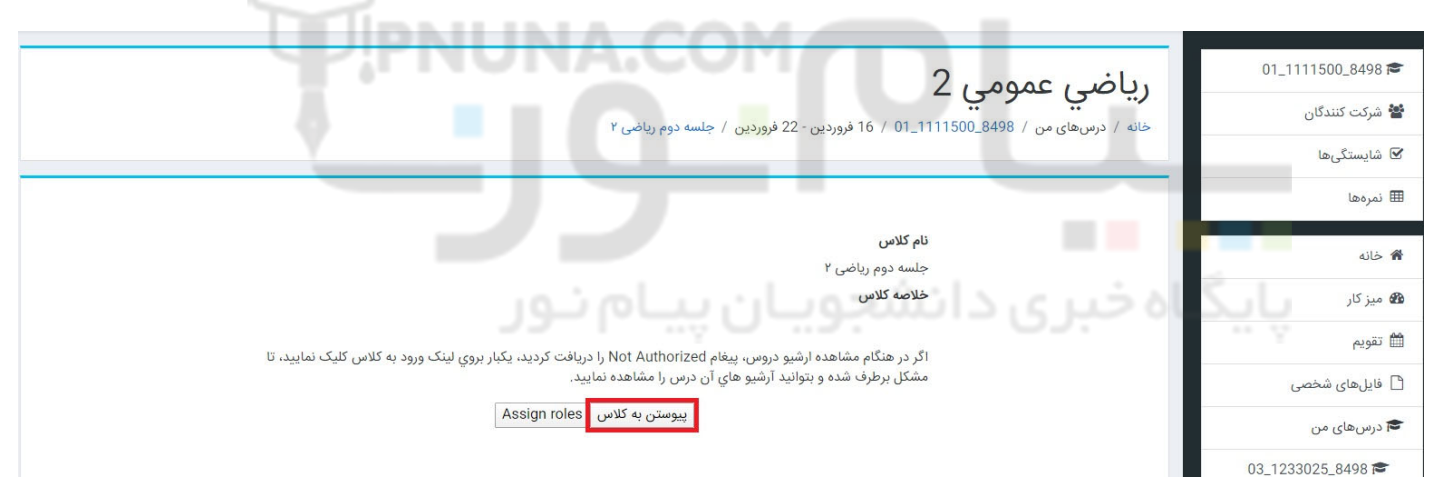

و در پايان مطابق تصوير زير گزينه Connect Adobe Open را انتخاب كنيد تا وارد كلاس شويد.

## [WWW.PNUNA.COM](http://pnuna.com)

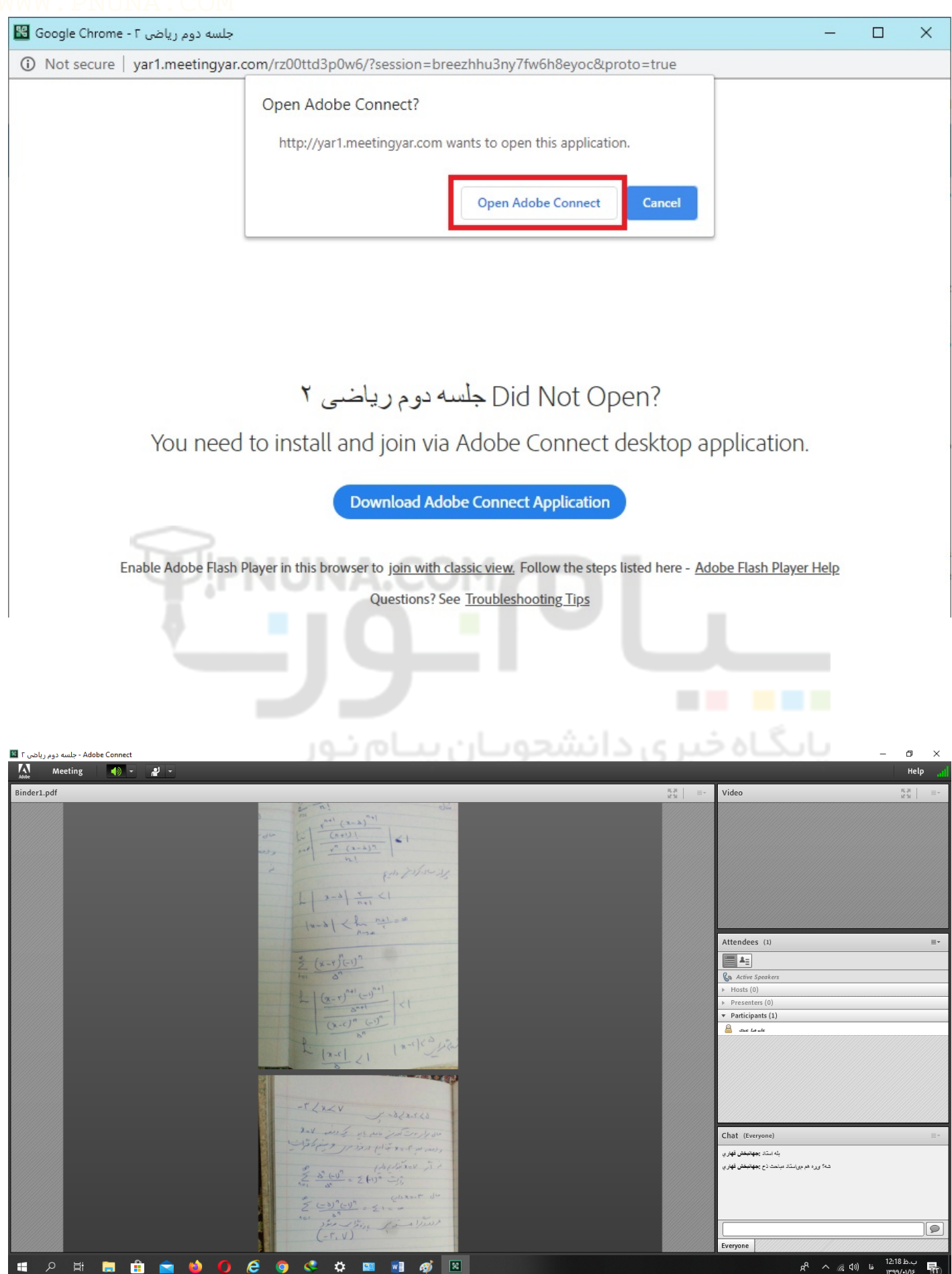

# -8 همچنين در مرحله قبل، كلاس هايي كه قبلا برگزار شده و ضبط گرديده اند نيز براي شما قابل استفاده

هستند.

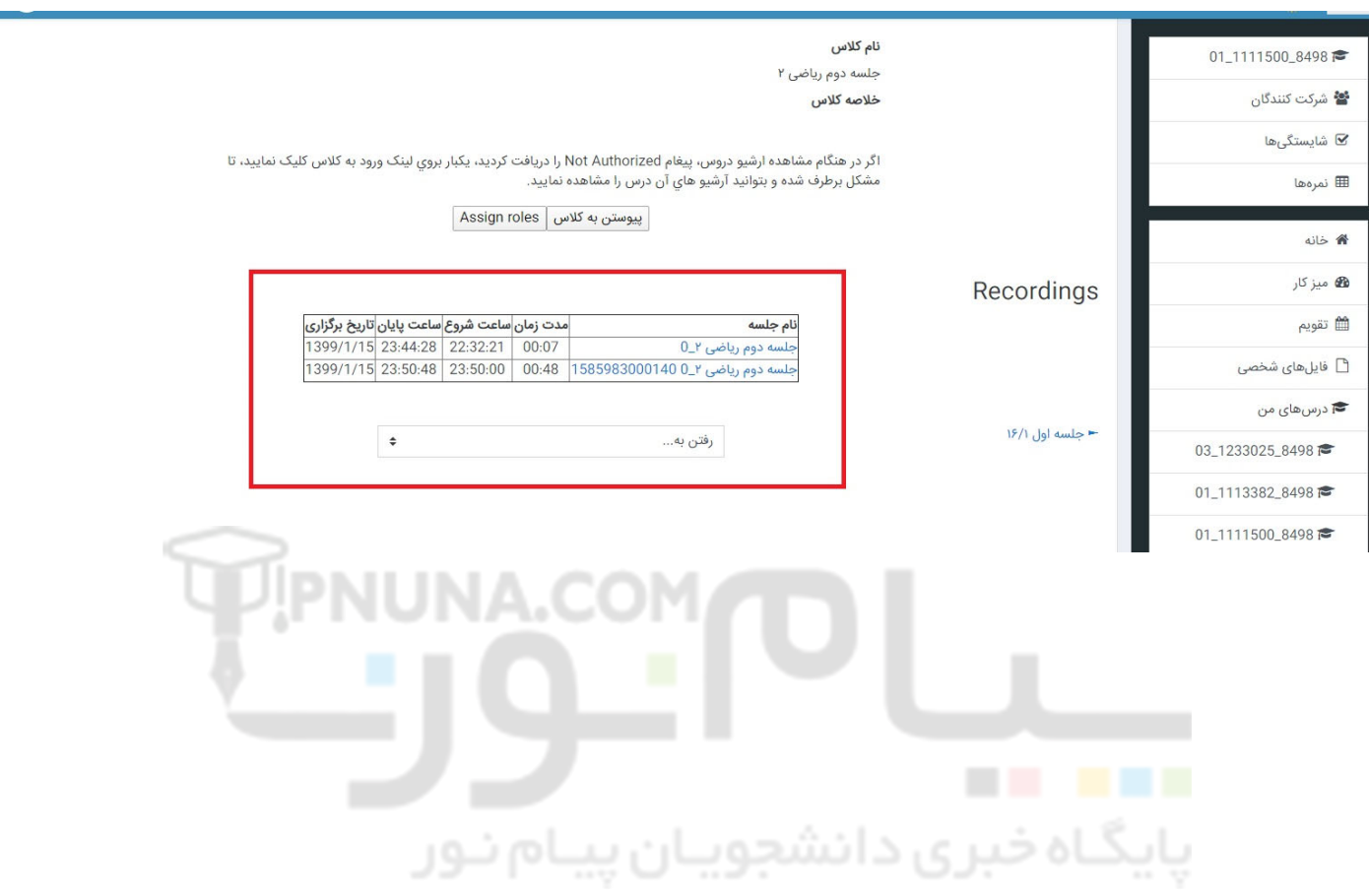